### Zurück zur [Linkübersicht](http://www.axelteichmann.de/links.php)

## Wir bauen uns einen eigenen Dyn DNS Dienst - mit einer Fritzbox und etwas PHP Webspace

Dieses ist eine Anleitung zur Umleitung 8-) - Mehr macht dieses hier angebotene Script nicht.

# Was macht denn so ein "DynDNS" dienst eigentlich ?

Wenn man Zuhause mit dem Internet verbunden ist, bekommt man für die Internet Sitzung dynamisch je nach Provider eine IP zugewiesen. Diese IP kann je nach Anbieter variieren und dynamisch Zeitabhänigig zugewiesen werden. Und hier ist schon das Problem: Wenn man Zuhause beliebige Geräte erreichbar haben möchte (zb. ein NAS) braucht man eine "feste" Adresse, oder eben nur kenntnis von der jeweiligen aktuell gültigen IP Adresse.

Hier setzen diese kostenlosen und auch kostenpflichtigen DynDNS Dienste an, man bekommt einen wählbaren "Kurz-Namen" mit einer festen Endung zugewiesen. Dann muss auf dem Rechner zuhause ein Programm laufen, welches bei einem Wechsel der IP diese diesem Dienst mitteilt, damit beim Aufruf der Adresse dieser Dienst zu dieser IP auch "Umleiten" kann.

Mittlerweile können sehr viele Router und auch NAS Geräte solch einen DynDNS dienst "bedienen", d.h. die übergeben die aktuelle IP diesem Dienst und kein Rechner muss zwingend zuhause an sein und die IP erneuern.

OK, DynDNS klingt gut, aber muss es ein "externer Dienst" sein ? Werden die Zugriffe irgendwo gespeichert, ist es kostenlos, ist es immer erreichbar ?

Fragen über fragen..., diese habe ich mir auch gestellt und dann viel gegoogelt um rauszufinden ob man diesen DynDNS Dienste überhaupt braucht.

Das Ergebnis ist : Nein, man kann so einen Dienst auch selbst mit einfachen mitteln aufsetzen. Ich habe viel gegoogelt und es gabe viele Umsetzungen - fast alle haben die gleiche Funktion: Das übergeben der aktuellen IP an ein Script und das zwischenspeichern dieser IP auf einem Webspace. Ich habe es soweit vereinfacht und optimiert so das es hier einwandfrei läuft und auch simpel anzupassen ist.

## Was braucht man ?

- -Einen Router der fremde DynDNS Dienste unterstützt, z.b. AVMs Fritzboxen.
- -Eine Eigene Domain mit php fähigen Webspace.
- -ein bischen Spaß am rumprobieren, auf anhieb läuft fast nie was.

## Was macht das Script ?

Statt eines offiziellen DynDNS Dienstes wird ein PHP Script auf dem eigenen Webspace aufgerufen. Dabei werden Parameter wie die aktuelle IP und ein Passwort übergeben, damit das Script weiss das die IP erneuert werden soll.

Das Script selber schreibt in eine kleine Textdatei die aktuell gültige IP rein - nicht mehr.

Bei Aufruf des scripts ohne Passwort leitet das script direkt zu der IP weiter + intern angegeben evtl. Port oder Parametern.

Damit kann man also z.b. auf Port 8080 (meist bei Qnaps voreingestellt) weiterleiten. Jetzt muss man nur noch in der Fritzbox eben eine solche Portfreigabe für den Port einrichten und angeben welches Gerät man ansprechen möchte.

Voila! - aber das Thema Portfreigabe wird hier nicht behandelt - dafür gibt es Handbücher und google hilft einem bestimmt auch noch weiter.

## Einen Einprägsamen Namen ?

Wer einen kostenlosen Account bei DynDNS hat bekommt meist einen kleinen schicken einfach zu merkenden Namen - das geht hier auch. Wer eine eigene Domain hat, kann ja, z.b. eine "Subdomain" anlegen, z.b. http:/subdomain.meineDomain.de. Diese Subdomain sollte auf das script zugreifen.(z.b. eine index.php ins Hauptverzeichnis legen).

Bei Aufruf wird dann direkt an die HomeIP weitergeleitet. So hat man einen einfachen einprägsamen schönen Namen, und eine schnelle direkte Umleitung auf den Anschluß zuhause.

## Nachteile ?

Ja klar, keine Vorteile ohne Nachteile. Dieses ist ein PHP script, d.h. es muss vom Server per Http aufgerufen werden. Also ist KEIN direkter Aufruf über FTP oder so möglich. Das lässt sich aber umgehen, wenn man auf eine weitere Seite umleitet wo die IP entsprechend als FTP Link aufbereitet wird - das geht auch per PHP...

Weiterhin wird im Ereignisprotokoll der Fritzbox jedes mal nach wechsel der IP solch eine Meldung ausgegeben: "Dynamic DNS-Fehler: Die Dynamic DNS-Aktualisierung war erfolgreich, anschließend trat jedoch ein Fehler bei der DNS-Auflösung auf." - damit kann man leben. Es

#### 26.12.13 Einen Dynamischen DNS Dienst selbst basteln

Dynamic DNS-Aktualisierung war erfolgreich, anschließend trat jedoch ein Fehler bei der DNS-Auflösung auf." - damit kann man leben. Es beeinflusst nicht die Funktion. Ich habe es selber noch nicht wegbekommen, damit muss man leben.

NACHTRAG: Wie Harald K. von ENTSPERREN.NET rausgefunden hat soll mittels eines echo "good ".\$IP; der Fehler verschwinden. Bei meiner Fritzbox 7390 mit alter Firmware (Warum updaten wenn es stabil läuft) verschwindet der Fehler zwar, aber dafür kommt ein anderer neuer Fehler alle Stunde..., also eine leichte Verbesserung findet statt - zumindest bei mir...8-)

## Was geht noch ?

So einiges.

Mittlerweile übergebe ich die aktuelle IP per PHP an eine weitere Webseite die mir schön sauber alle angeschlossenen Geräte zuhause auflistet (inkl. Router) und dort kann ich dann per Mausklick div. Fernwartung ausführen oder direkt auf den Inhalt der NAS Platten zugreifen. Das ganze ist mittlerweile per HTTPs realisiert, damit die Passwörter nicht im Klartext übergeben werden. Auch eine VPN Verbindung auf "knopfdruck" ist eine feine Sache.

Natürlich ist das ganze ausgiebig geschützt und wird auch noch zusätzlich überwacht. Ich habe schon etliche Anfragen zu dem Thema bekommen, wie man so etwas umsetzt.

Hier mal ein paar Hints - ein bischen Eigeninitative muss aber auch mal sein.

das könnte z.b. so aussehen (php) (in Auszügen):

<?php \$dynip="/qnap/dynip.txt"; // Ordner und Name der Textdatei wo die IP gespeichert ist.

if (file\_exists(\$DYNIP\_FILE)) {\$fp = fopen("\$DYNIP\_FILE", "r+"); \$dynip = fread(\$fp,filesize(\$DYNIP\_FILE));  $fclose(\$ f $p$ );  $?$  >

damit wurde jetzt die gültige IP eingelesen..

<a href="https://<?php echo \$dynip;?>:496">Fernwartung Router</a> (Gibt einen Klickbaren Link aus, der auf Port 496 umleitet)

<a href="ftp://<?php echo \$dynip;?>:21">Mein Server per FTP</a> (Auf Klick wird auf FTP umgeleitet)

<a href="http://<?php echo \$dynip;?>:8080">Webcam</a> (Auf Klick wird die verbaute Webcam angesteuert)

<a href="http://<?php echo \$dynip;?>:8081">Webcam2</a> (Auf Klick wird die verbaute Webcam2 angesteuert)

Natürlich sollte man den Ordner wo man diese Datei reinlegt mittels htaccess schützen!

## OK, los gehts...

Als erstes sollte das PHP Script an seine Bedürfnisse angepasst werden:Passwort und Port muss angepasst werden. Sowie der Filename für die "IP Textdatei": "homeIP.txt" die folgenen Inhalt haben kann "127.0.0.1".

Das folgende PHP script sollte man unter einen beliebigen Namen speichern, z.b. "filename.php". Dann erstellen wir auf unseren PHP fähigen Webspace einen Ordner,zb. "ordner" und legen das file "filename.php" darin ab - genauso wie die Datei "homeIP. txt" oder wie auch immer ihr sie genannt habt. Die Groß und kleinschreibung sollte man immer beachten, nicht so wie ich hier auf dieser Webseite (ist innerhalb einer halben Stunde erstellt worden).

Weiterhin müssen die Rechte in diesem Ordner angepasst werden - ich stelle immer alles auf "777" - also alles Lesen, alles Schreiben, alles Ausführen. Aber nur für den Ordner.

 $\langle$ ? // DynDNS über Fritzbox // // Passwort und Port nach belieben anpassen. // // In der Fritzbox das Script z.b. so aufrufen: // Update Url: www.MeineDomain.de/ordner/filename.php?pass=Passwort&meineip=<ipaddr> // Domainname: MeineDomain.de/ // // Dieses Beispiel leitet zu der "IP:8080/cgi-bin/filemanager/" weiter... \$pwort = 'Passwort'; // Hier sollte man sein persönliches Passwort für die Erneuerung der IP eintragen. \$port = ':8080/cgi-bin/filemanager/'; // Diese legt nur den "Port" und evtl Parameter fest.Kann auch leer bleiben //BeiAufrufdiesesScripteswürde dieIPaufgerufen,z.b."http://127.0.0.1:8080/cgi-bin/filemanager/" \$dyntxt = "homeIP.txt";  $$pworttest = $ GET['pass']$ ; \$IP=\$\_GET["meineip"];

//Ist das Passwort richtig wir die IP erneuert.

```
if (file exists($dyntxt)){if($pworttest==$pwort) { $a = fopen("$dyntxt", "w");
```

```
echo "good ".$IP; // Hierdurch soll der Fehler in dem Fritzbox ereignis Protokoll verschwinden.
fwrite($a, $IP);
fclose(\$a);else { $a = fopen("$dyntxt", "r+"); //Kein Passwort, dann nur IP auslesen und weiterleiten
$dynamicip=fread($a,filesize($dyntxt));
fclose($a);
$url="http://".$dynamicip."".$port; //Hier kann man so einiges nach eigenen Bedürfnissen anpassen.
header("Location: $url"); } } //Hier erfolgt die Weiterleitung
?>
```
#### Das PHP Script gibt es hier im [Download.](http://www.axelteichmann.de/DynamicDNS/ordner.zip)

\$dynamicip = \$ SERVER["REMOTE ADDR"];

## Die Fritzbox

OK - wenn das alles richtig erfolgt ist, war das schon die halbe miete.

Weiter geht es in der Fritzbox, hier gehen wir zu "Internet/Freigaben/Dynamic DNS/"

und stellen folgendes ein:

Dynamic DNS benutzen : JA!

Dynamic DNS-Anbieter : Benutzerdefeniert

Update-URL: www.MeineDomain.de/ordner/filename.php?pass=Passwort&meineip=<ipaddr>

Domainname: MeineDomain.de

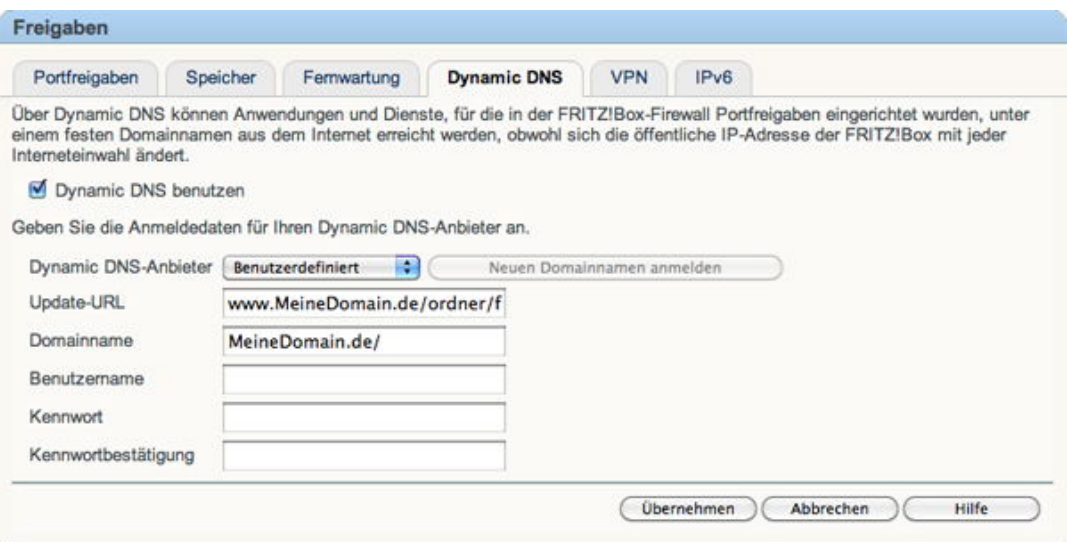

Das war es ! - nach dem Button übernehmen sollte das ganze schon funktionieren - wenn nicht habt ihr was falsch gemacht.

Der Kürzel "<ipaddr>" schreibt man genau so rein, die Fritzbox ersetzt es selbständig durch die aktuell gültige IP.

Jetzt muss man nur noch auf seinen Webspace eine Subdomain anlegen die auf dieses Script verweist: z.b.

### www.MeineDomain.de/ordner/filename.php

Bei Aufruf dieser Adresse würde man direkt zur aktuell gültigen IP weitergeleitet werden.

Viel Spaß beim "rumprobieren" - Ich selber habe obriges Script hier laufen, natürlich entsprechend meiner Domain angepasst.

## Fehlersuche ?

Die Fehlersuche ist recht einfach. Einfach das Script inkl. Passwort direkt im Browser aufrufen. z.b.:

#### 26.12.13 Einen Dynamischen DNS Dienst selbst basteln

http://www.MeineDomain.de/ordner/filename.php?pass=Passwort&meineip=127.0.0.1

Dadurch sollte die Adresse 127.0.0.1 in der Textdatei geschrieben werden was man so kontrollieren kann:

http://www.MeineDomain.de/ordner/homeIP.txt

Die Ausgabe sollte im Browser jetzt 127.0.0.1 lauten. Ist das nicht der fall, sind irgendwelche Variablen falsch (Passwort?)

Wenn man jetzt:

http://www.MeineDomain.de/ordner/filename.php

aufruft, sollte dann die Umleitung stattfinden.

Wer es nicht zum laufen bekommt, kann ja weiterhin einen [DynDNS](http://www.easy-network.de/dyndns-einrichten.html) Dienst nutzen...., habe ich auch Jahrelang gemacht.

## UPDATE 12.04.2013:

Danke an Harald K. von ENTSPERREN.NET für seine Verbesserung des Scripts:

...ich habe dein script etwas abgändert..

es hat wie erwartet sofort funktioniert, doch die fehlermeldung der fritzbox sollte ja auch weg. also habe ich nach dem spezifikationen gesucht die dyndns erwartet bei der anmeldung als router oder sonst einer pheriperie.

stand natürlich nichts darüber ;o) aber mittels einen sniffers konnte ich genau sehen was die box zu dyndns sendet und was dyndns zur box sendet...

die lösung ist einfach: "good 172.0.0.1" ohne: " also good gefolgt von der ip adresse ;o) also: echo 'good '.\$IP;

dann ist auch der fehler in der fritzbox weg...

#### hier mal dein script von mir abgeändert:

```
www.axelteichmann.de/DynamicDNS/index-DynDNS-mit-Fritzbox.php 4/8
    <?
    //DynDNSŸberFritzbox
    //
    //PasswortundPortnachbelieben anpassen.
    //
    //InderFritzboxdasScriptz.b. soaufrufen:
    //UpdateUrl:www.MeineDomain.de/ordner/filename.php?pass=Passwort&ip=<ipaddr>
    //Domainname:MeineDomain.de/
    //
    //www.jau.cc/dns/index.php?pass=0815&ip=91.119.82.187
    //http://dns.jau.cc/?pass=0815&ip=91.119.82.187
    //
    //DiesesBeispielleitetzuder"IP:8080/cgi-bin/filemanager/" weiter...
    $pwort='0815';// Hiersollteman seinpersšnlichesPasswortfŸrdieErneuerungderIPeintragen.
    //$port=':8080/cgi-bin/filemanager/';//Dieselegtnurden"Port"undevtlParameterfest.Kannauchleer
    bleiben
    $dyntxt="IP.txt";
    $pworttest=$_GET["pass"];
    $IP=$_GET["ip"];
    if(file_exists($dyntxt))
    {
    if($pworttest==$pwort)
    {
    $a=fopen("$dyntxt","w");
    $dynamicip=$_SERVER["REMOTE_ADDR"];
    echo'good'.$IP;
    fwrite($a,$IP);
    fclose($a);
    }
    else
    {
    $a=fopen("$dyntxt","r+");
    $dynamicip=fread($a,filesize($dyntxt));
    fclose($a);
    $port=$_SERVER["REQUEST_URI"];
    $url="http://".$dynamicip."".$port;
    $url=str_replace("/?/","/", $url,$count);
```
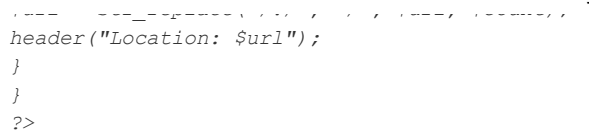

ich habe es um eine weiter funktion erweitert...

wenn man jetzt zb.: http://dyn.jau.cc/?/ORDNER/ORDNER2/test.php eingibt, würde das script die adresse so umbauen: http://127.0.0.1/ORDNER/ORDNER2/test.php

man muss also nur ein: /?/ dazwischen einfügen und man kann dann direkt auf jeden ordner / script zugreifen als hätte man eine richige domain...

das: /?/ ist nötig damit der webhost erkennt das hier die url endet.

alles was nach /?/ kommt, fügt meine änderung an die ip adresse drann und schneidet das /?/ raus.

somit kann mein client tool super damit arbeiten wie es auch bei dyndns funktioniert hat und man kann verschiedene seite aufrufen (in meinem fall zb. für den login und für die credits abfrage, wofür ich ja verschiedene scripte aufrufen muss und nicht einfach nur eine weiterleitung brauche).

einzige schwachstelle: es funktioniert kein vnc, ftp, socket verbindungen gehen leider nicht...

## UPDATE 15.04.2013:

Nocheinmal Danke an Harald K. von ENTSPERREN.NET für seine erhebliche Verbesserung des Scripts:

Ich habe es erweitert um:

1.) gleichzeitiges anmelden über fritzbox beim script wie auch bei dyndns

2.) die ip aus anwedungen aus direkt abfragen.

im moment mache ich von meinem client tool eine anfrage an das script wie die aktuelle ip lautet, mein client tool verwendet dann diese ip für alle weiteren verbindungen.. damit ist es nun möglich via sockets, ftp usw.. zu verbinden. und das gute dabei ist, das die daten dann nicht über den dyndns server laufen (wie es zb. bei dyndns.org der fall ist), sondern das eine direkte verbindung aufgebaut wird.

weiters habe ich nun durch punkt 1 auch die möglichkeit die dyndns.org adresse zu verwenden wenn ich doch vnc verwenden will und zu faul bin die adresse zuerst vom script abzufragen.

3.) das passwort wird nun nicht mehr sichtbar in die url für die fritzbox angegeben, ich habe auch hier einen platzhalter verwendet. damit kann man das passwort nicht mehr so einfach sehen und es wird bei der eingabe in dem edit feld der fritzbox auf gleichheit kontrolliert, da man es ein zweites mal bestätigen muss.

bei meinen tests bis jetzt, keine fehlermeldung meiner fritzbox (bis jetzt) und das gleichzeitige updaten beim script und bei dyndns.org läuft auch ohne fehler.

da mein hoster das auswerten fremder seiten nicht gestattet, musste ich einiges and aufwand betreiben damit das auch funktioniert. ich musste einen header via sockets senden und eine basic base64 auth. machen, dazu muss ein useragent mitgesendet werden. man bekommt dann auch keine einfache "good IP" antwort, sondern man muss die antwort dann aus dem text parsen. das script gibt nun die richtigen beiden relevanten antworten für die fritzbox: good und badauth. badagent kommt ja nur wenn der useragent nicht akzeptiert wurde, der ist fix eingetragen, somit passt dieser und muss nicht ausgewertet werden.

4.) ich habe die beschreibung den neuen funktionen angepasst, rechtschreibfehler und formulierungen wurde nicht korregiert, musste es auf schnell schnell umbauen..

möglich wäre noch einen benutzernamen zum script hinzuzufügen und eine kleine db und regestrierungsseite.. dann könnte man dieses script auch anderen zur verfügung stellen ohne das diese einen eigenen server bzw. eigene domain brauchen würden.

(aber der sinn des scriptes ist ja, das es jeder selbst umsetzen kann der es braucht und um es einfach zu halten, darum habe ich es weg gelassen)

hier ist das neue:

 $\lt$ ? /\* DynDNS über Fritzbox

Dieses PHP Script sollte auf dem Webspace in einen Unterordner kopiert werden (zB. /dns) und man sollte es "index.php" benennen.

<---------------------------------------------------------------------------------------------------->

Passwort und Port nach belieben anpassen.

ANWENDUNGSBEISPIELE:

DIE DYNAMISCHE IP ÜBER DEN BROWSER ABFRAGEN:

#### Einen Dynamischen DNS Dienst selbst basteln

www.MeineDomain.de/dns/ (wenn das PHP Script als index.php benannt ist, dann braucht nichts weiter geschrieben werden)

DIE IP ÜBER DEN BROWSER UPDATEN: http://www.MeineDomain.de/dns/?pass=Passwort&ip=IP ADRESSE DIESES PHP SCRIPT IN DIE FRITZBOX EINTRAGEN: Update-URL: www.MeineDomain.de/dns/index.php?pass=<pass>&ip=<ipaddr> Domainname: leer lassen Benutzername: leer lassen Kennwort: Passwort Kennwortbestätigung: Passwort ein zweites mal eingeben EINE BESTIMMTE SEITE ÜBER DIESE PHP SCRIPT AUFRUFEN WELCHES AM SERVER DER DYN. IP GEHOSTET IST: www.MeineDomain.de/dns/?/ <- und hier den Ordner und Namen hinzufügen.  $7R$ www.MeineDomain.de/dns/?/filemanager/index.php Dieses PHP Script würde dann die Dynamic IP + Path anwenden und zu dessen Seite weiterleiten. Das könnte dann zB. so aussehen: http://127.0.0.1/filemanager/index.php DIE DYNAMISCHE IP AUS ANWENDUNGEN ABFRAGEN: Es ist möglich, aus einer Anwendung die Dynamische IP abzufragen und dann über diese IP jede beliebige Verbindung aufzubauen, somit funktioniert auch FTP, VNC, SOCKETS usw.. Dieses PHP Script gibt als Antwort folgendes zurück: good 127.0.0.1 (wobei 127.0.0.1 für die Dynamische IP steht) Somit ist es leicht möglich, die Dynamische IP aus eigenen Anwedungen abzufagen und diese dann für weiter Verbindungen direkt zu verwenden. DAS DOPPELTE UPDATEN DER IP AM PHP SCTIP UND BEI DYNDNS.ORG: Mit diesem PHP Script ist es einfach, sowohl auf dem PHP Script als auch auf DynDns.org upzudaten. Somit kann man dieses Script zusammen mit einem DynDns.org Account verwenden und man hat dadruch alle möglichkeiten. Dazu muss die Variable "\$update dyndns" auf "True" gesetzt werden und deine Dyndns.org Accountdaten müssen eingetragen werden!  $$update dyndns = True;$ \$dyn\_user = dein Dyndns.org Username \$dyn pass = dein Dyndns.org Passwort \$dyn host = dein Dyndns.org Hostname  $TTPP:$ Mit einer Subdomain könnte das Script zB. so aussehen: (Beispiel für die Fritzbox URL) http://dns.jau.cc/?pass=<pass>&ip=<ipaddr> <----------------------------------- $>$ \*/ \$pwort = 'Dein Passwort für dieses PHP Script'; // Hier sollte man sein persšnliches Passwort für die Erneuerung der IP eintragen. //dyndns.org account data \$update dyndns = False; \$dyn user = 'Dein Dyndns.org Username'; \$dyn pass = 'Dein Dyndns.org Passwort';  $\frac{1}{2}$  host = 'Deine Dyndns.org Host Adresse';  $\texttt{\$dyntxt = "IP.txt";}$  $$pworttest = $ GET["pass"]$ ;  $SIP = S GET["ip"]$ ; if (file exists (\$dyntxt)) if (\$pworttest == \$pwort) \$a = fopen("\$dyntxt", "w"); \$dynamicip = \$\_SERVER["REMOTE\_ADDR"]; fwrite (\$a, \$IP);  $fclose(\$a)$ ; if (\$update dyndns) //send new ip also to dyndns for update: \$fp=DynDnsUpdate(\$dyn host, \$IP, \$dyn user, \$dyn pass); //echo \$fp;  $/$ \* if dyndns.org respond with: badauth = then ip update failed! badagent = then the user agent inst accepted! HTTP/1.1 200 OK Date: Sun, 14 Apr 2013 19:58:20 GMT Server: Apache X-User-Status: free Content-Type: text/plain Accept-Ranges: none Connection: close Transfer-Encoding: chunked 12 good 91.119.82.187 0 = then successfull ip update!  $\star$  /

26.12.13

```
$pos=strpos($fp, 'good '.$IP);
if (Spos == false)die('badauth');
- }
else
die('good '.$IP);
\rightarrow\rightarrowelse die ('good '.$IP);
else
$a = fopen("$dyntxt", "r+");
$dynamicip = fread($a, filesize($dyntxt));
fclose($a);
$port=$_SERVER["REQUEST URI"];
//check for "/?/" in url, if not then just echo IP
$pos=strpos($port, '/?/');
if (\$pos == false)echo $dynamicip;
die():
else
\left\{ \right.$url="http://".$dynamicip."".$port;
\text{Surl} = \text{str replace}(" / ? / ", " / ", \text{Surl}, \text{Scount});header("Location: $url");
\rightarrow- 1
\rightarrowfunction DynDnsUpdate($dyn host, $IP, $dyn user, $dyn pass)
\left\{ \right./*
GET /nic/update?hostname=yourhostname&myip=ipaddress&wildcard=NOCHG&mx=NOCHG&backmx=NOCHG HTTP/1.0
Host: members.dyndns.org
Authorization: Basic base-64-authorization
User-Agent: Company - Device - Version Number
\star /
\text{Short} = \text{'members.dyndns.org'}$path = '/nic/update?hostname='.$dyn host.'&myip='.$IP.'&wildcard=NOCHG&mx=NOCHG&backmx=NOCHG';
$fp = fsockopen($host, 80);
fputs($fp, "GET $path HTTP/1.1\r\n");
fputs($fp, "Host: $host\r\n");
fputs($fp, "Authorization: Basic ".base64_encode($dyn_user.':'.$dyn_pass)."\r\n");
fputs($fp, "User-Agent: jau.cc - FRITZ!Box Fon WLAN 7140 Annex A - 39.04.59\r\n");
fputs($fp, "Connection: close\r\n\r\n");
while(!feof($fp))
\left\{ \right.\frac{2}{5}res .= fgets(\frac{5}{5}p, 128);
fclose($fp);
return $res;
\rightarrow2>
```
ich weis jetzt warum ich keine fehler meldung in meiner firtzbox sehen konnte... ich hatte bei domainame den dyndns org host namen eingetragen...

dieses feld ist dazu da, das man den router zb. von aussen über diese domain erreichen kann. da ich die andresse auch bei dyndns org eingetragen habe, funktioniert das über diese adresse auch weiterhin und deshalb bekomme ich keine fehlermeldung...

wenn ich diese adresse entferne, habe ich die selbe fehlermeldung wie du sie mir beschrieben hast, wenn ich stattdessen dns.jau.cc eingebe, dann bekomme ich die selbe fehlermeldung.

hier steht auch ganz genau warum: http://service.avm.de/support/de/SKB/FRITZ-Box-7390/187:Fehlermeldung-Die-Dynamic-DNS-Aktualisierung-war-erfolgreich-anschliessend-trat-jedoch-ein-Fehler

wenn man also das neue script verwendet und im dual modus unterwegs ist (also via script und dyndns.org), dann kann man als domain namen einfach den dyndns org host eintragen und der fehler ist weg und zusätlich ist die fritzbox auch mit der dyndns org adresse erreichbar...

# **UPDATE 24.09.2013:**

Ein Herzliches Danke an "Marcel Meissel", für eine vereinfachung des Scriptes für die Portweiterleitung. (Von mir ungetestet, aber der Code liest sich Sinnvoll - evtl sind Fehler drin - werde ich wenn ich mal Zeit habe (guter Witz) mal austesten).

danke für das super DynDNS-Script zum selbst hosten! Da ich auf meiner Fritzbox verschiedene Ports auf verschiedene Geräte zu Hause forwarde (Sat-Receiver, RaspberryPi,...) fehlte mir die Möglichkeit die mit dem Script zu tun. Meine Version hat nun noch dem Parameter des Ports dabei.

```
\langle?
// DynDNS über Fritzbox
\!/\!// Passwort und Port nach belieben anpassen.
\!/\!// In der Fritzbox das Script z.b. so aufrufen:
// Update Url: www.MeineDomain.de/ordner/filename.php?pass=Passwort&ip=<ipaddr>&port=Portnummer
// Domainname: MeineDomain.de/
\frac{1}{2}// www.MeineDomain.de/dns/index.php?pass=0815&ip=127.0.0.1&port=8080
\frac{1}{2}$pwort = 'foo'; // Hier sollte man sein persönliches Passwort für die Erneuerung der IP eintragen.
\texttt{Sdyntxt} = \texttt{"dynip.txt"}{\small \texttt{Spworttest} \,=\, \texttt{\$ \_GET \,[\,"pass" ] \,;}$IP = $GET["ip"];
$vport = $ GET["port"]; //Port-# zur gezielten Weiterleitung
if (file exists ($dyntxt))
if ($pworttest==$pwort)
\label{eq:2} \begin{array}{rcl} \hat{\mathbf{y}}\mathbf{a} \ = \ \text{fopen}\left(\text{``}\hat{\mathbf{y}}\text{dyntxt''}\text{,}\text{``w''}\right)\text{;} \end{array}$dynamicip = $ SERVER["REMOTE ADDR"];
echo 'good '.$IP.' '.$port;
fwrite ($a, $IP);
fclose;\lambdaelse
\left\{ \right.$a = fopen("$dyntxt", "r+");
\dots $dynamicip = fread ($a, filesize ($dyntxt));
fclose(a);
//$port=$_SERVER["REQUEST URI"];
//$url="http://".$dynamicip.$port.":".$vport;
$url="http://".$dynamicip.":".$vport.$port;
\text{Surl} = \text{str replace}(\text{''}/? / \text{''}, \text{''}/ \text{''}, \text{Surl}, \text{Scount});header("Location: $url");
\rightarrow\rightarrow\Rightarrow
```